Franciszek MARECKI, Marcin TOMANA Wyższa Szkoła Informatyki i Zarządzania

## **SYMULATOR HARMONOGRAMOWANIA PRODUKCJI WYROBÓW GUMOWYCH**

Streszczenie. W pracy rozpatrywany jest proces produkcji wyrobów gumowych. Proces ten jest realizowany na równoległych maszynach. Problem zarządzania produkcją wyrobów gumowych polega na wyznaczeniu harmonogramu, który minimalizuje sumę kar za przekroczenie terminów realizacji zamówień. Do rozwiązania tak sformułowanego problemu wykorzystano symulator komputerowy. Symulator bazuje na logiczno-arytmetycznych równaniach stanu. Uwzględniono w nim opcje heurystyczną i konwersacyjną. Symulator napisano w języku C++.

# **SIMULATOR OF PRODUCTION SCHEDULING OF RUBBER PRODUCTS**

Sum ary. In this paper production process of rubber products is considered. This process is realized on parallel machines. The problem of production managing of rubber products is to determine the harmonogram which minimize the sum of penalties for crossing dead lines of the orders. The computer simulator has been used to solve this problem. The simulator is based on logic-arythmetical state equations. Heuristic and conversation options has been used. Computer simulator has been written in the C++ programing language.

# **1. W prow adzenie**

Problem rozważany w niniejszym referacie został sformułowany w [2], Zagadnienie harmonogramowania produkcji jest problemem bardzo szerokim [1], Polega ono na ułożeniu planu produkcji na zadany okres.

Wtryskarki, za pomocą których produkuje się wyroby gumowe, pracują w systemie równoległym. Do produkcji wyrobów gotowych używa się określonych mieszanek gumowych, które wtryskuje się do podgrzanych wcześniej form. Parametry form podzielono na określone grupy - typy. W szczególności wyróżniono:

- Relacje: maszyny-formy, formy-wyroby oraz mieszanki-wyroby. W relacjach tych uwzględniono parametry jakościowe procesu.
- Typy operacji w maszynach oraz parametry tych operacji.
- Parametry eksploatacyjne form (liczba cykli pomiędzy regeneracjami).
- Priorytety wyrobów.

W opracowaniu zaproponowano koncepcję: kroku, okresu i horyzontu harmonogramowania. Na tej podstawie przyjęto macierzowy zapis rejestracji zamówień wyrobów gotowych oraz mieszanek. Wyróżniono rezerwacje mieszanek oraz zamawianie mieszanek ograniczone do wielkości zarezerwowanych.

M etodą harmonogramowania jest opis procesu za pomocą logiczno-arytmetycznych równań stanu. Wyróżniono stany: zapasów wyrobów, zamówień wyrobów, zapasów mieszanek, rezerwacji mieszanek, wtryskarek oraz form. Ponadto zdefiniowano elementarny harmonogram, który pozwala wyznaczyć stan po następnym kroku obliczeniowym na podstawie stanu w aktualnym kroku.

Harmonogramy elementarne mogą być wyznaczane na podstawie heurystycznego algorytmu wbudowanego w program lub konwersacji z użytkownikiem. Jako kryteria oceny harmonogramu przyjęto minimalizację kary za opóźnienia realizacji zamówień oraz rozbieżność minimalnej i maksymalnej sumy współczynników potrzebnych osób pracujących na maszynach.

#### **2. Opis symulatora**

#### **2.1. Opis funkcjonalny programu**

Program po uruchomieniu wyświetla formatkę infomacyjną z tematem pracy, po której automatycznie przechodzi się do menu głównego. Po menu poruszamy się za pomocą strzałek, opcje zatwierdza się klawiszem Enter. Na dole ekranu w ostatniej linii wyświetlana jest dodatkowa informacja o podświetlonej opcji.

W menu głównym występują następujące możliwości wyboru:

*INFO* - Ogólne opcje podające podstawowe informacje o programie.

- *O PROGRAMIK* Tablica informacyjna uruchamiana również na początku programu
- *MODEL MATEMATYCZNY* Informacja o wykorzystanym w pracy modelu matematycznym. Wyświetlany tekst można przeglądać korzystając ze strzałek.
- *OPIS PROGRAMU -* Opis funkcjonalny programu. Zasady są takie jak wyżej.
- *TŁO* Możliwość zmiany tła pracy programu.
- *DANE*

• *USTAWIENIE STAŁYCH* - Wprowadzenie z klawiatury podstawowych stałych dla wszystkich danych czyli liczba maszyn, wyrobów gotowych, mieszanek, form oraz typów form.

| lafo                       |                                |                  |  |
|----------------------------|--------------------------------|------------------|--|
| <b>Dane</b>                | Haszyna 2 : 20.2               |                  |  |
|                            | Maszyna 3 : E.D.3              |                  |  |
| Stany                      | Maszyna 4 : DELEC              |                  |  |
| Symulacja                  | Maszyna 5 : [7.2               |                  |  |
|                            | Dane dotyczące naliczania kary |                  |  |
| Koniec                     | Priorytet                      | Minimalna partia |  |
| a manazarta da parte de la | Wyrób $1: 3$                   | 体制法              |  |
|                            | Wyrób $2:3$                    | 「猫               |  |
|                            | Wyrób $3:2.3$                  | $F^{\mu\nu}$     |  |

Rys. I. Dialog ustawiania podstawowych stałych Fig. I. Main constants dialog

- *WPROWADZENIE Z KLAWIATURY -* Ustawienie wszystkich podstawowych danych, które nie zmieniają się podczas procesu symulacji. Zmiany danych zatwierdza się kombinajcą klawiszy Ctrl+Enter. Do danych tych zaliczają się: przyporządkowania uwzględniające parametry jakościowe procesu, parametry eksploatacyjne form, parametry używane do naliczania kar i wbudowanych heurystyk oraz normatywne czasy poszczególnych operacji.
- *ODCZYTANIE Z DYSKU* Możliwość odczytania danych z pliku, gdzie dane uporządkowane są jak wyżej, lecz w postaci tekstowej, co umożliwia łatwą ich modyfikację.
- *LOSOWANIE DANYCH -* Opcja umożliwiająca wylosowanie kompletu danych podstawowych. Generator liczb pseudolosowych inicjowany jest za pomocą liczby początkowej. Generowane liczby są zawsze powtarzalne dla tej samej liczby inicjującej generator. Liczbę tę zatwierdza się kombinacją klawiszy Ctrl+Enter.

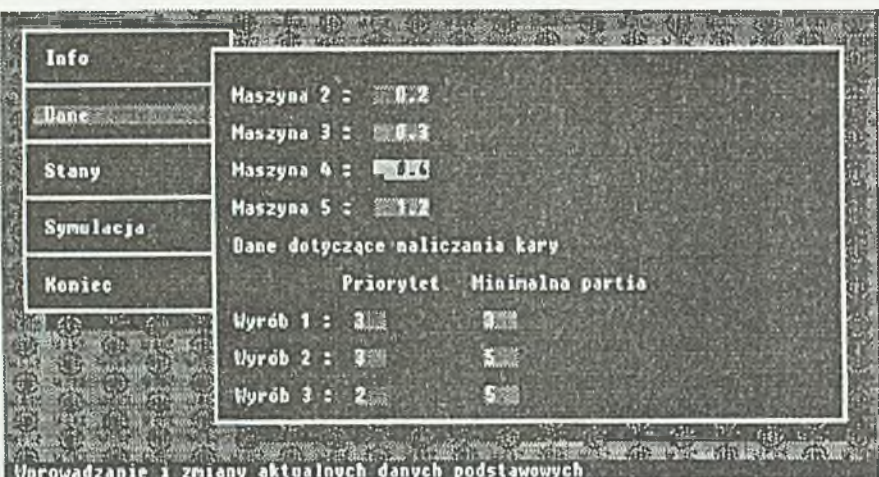

Rys.2. Fragment przewijalnego okienka do wprowadzania danych podstawowych Fig.2. Scrolable window to enter main data

- *STANY*
	- *STANY POCZĄTKOWE -* Opcja umożliwiająca zerowanie stanów, czyli ustawienie maszyn na postój bez formy, zaś form na nie używane.
	- *WPROWADZENIE* Z *KLAWIATURY* Możliwość wprowadzenia zadanych parametrów rezerwacji mieszanek oraz zamówień wyrobów.

Po uruchomieniu opcji pojawia się okienko z wyświetlonymi zamówieniami w formie jedno zamówienie - jedna linia. Pozycje te można dopisywać i edytować. Po naciśnięciu klawisza Esc tak samo wprowadzamy zamówienia dla wyrobów.

- *SYMULACJA*
	- *NOWA SYMULACJA* Uruchomienie nowego procesu symulacji. Dokładny opis procesu symulacji znajduje się w punkcie 2.2.
	- *KONTYNUACJA SYMULACJI -* Opcja umożliwiająca kontynuację poprzednio przerwanej symulacji. Dzięki tej opcji można proces symulacji przerwać i ponownie kontynuować. W praktyce może to być uzależnione od zmiany danych, zwłaszcza rezerwacji mieszanek oraz zamówień wyrobów.
	- *PARAMETRY SYMULACJI -* Zmiana parametrów procesu symulacji. Do parametrów tych zaliczone zostały wartości skalowania słupków z danymi podczas symulacji. Dodatkowo jest jeszcze wartość umożliwiająca przyspieszenie automatycznego obliczania decyzji podczas symulacji według wbudowanej heurystyki.

• *PARAMETRY HEURYSTYKJ* - Zmiana parametrów wpływających na efektywność wykorzystanej heurystyki. Najlepszy ich dobór możliwy jest drogą doświadczalną. Parametry te to: tolerancja wysyłania form do regeneracji (w cyklach), liczba cykli oczekiwania na mieszankę, mnożnik cykli przy porównywaniu priorytetów wyrobów w momencie decyzji co do produkcji wyrobu.

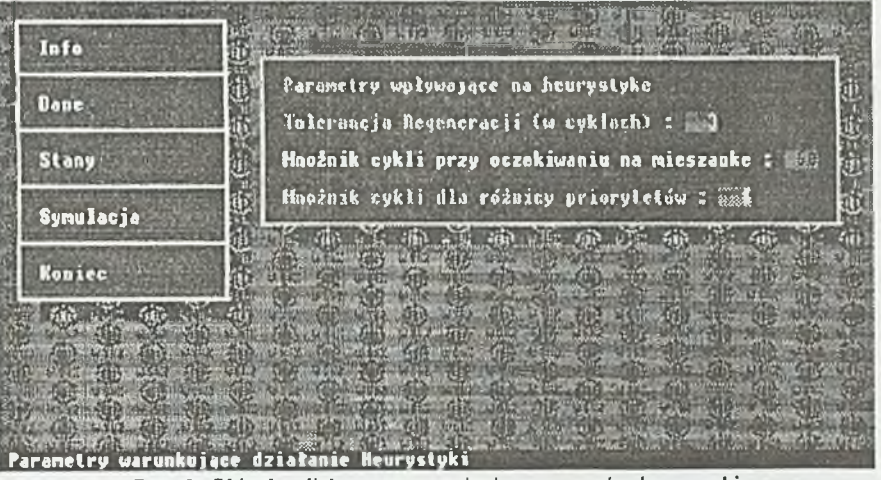

Rys. 3. Okienko dialogowe ustawiania parametrów heurystyki Fig.3. Dialog window to set heuristic parameters

- *PRZEGLĄDANIE HARMONOGRAMU -* Opcja umożliwiająca przeglądanie obliczonego wcześniej harmonogramu. W wierszach wyświetlane są poszczególne maszyny i za pomocą strzałek można przewijać oś czasu. Produkowany wyrób zaznaczony jest kolorem w górnej części poziomego slupką zaś dolna część zawiera informację, jaka operacja w danej chwili była wykonywana na maszynie. Postoje bez formy oznaczane są cienką dolną kreską zaś postoje z formą grubszą.
- *WYJŚCIE* Powrót do systemu DOS.

### **2.2. Opis procesu symulacji**

Proces symulacji uruchamiany jest za pomocą opcji *Nowa Symulacja* lub *Kontynuacja Symulacji.* Obszar ekranu podzielony został na pewne niezależne obszary odwzorowujące poszczególne stany wszystkich obiektów. Wyróżnić można:

• Stan maszyn - Rozmieszczony jest w centralnej części ekranu. W prostokącie obrazującym maszynę znajdują się następujące dane: pole oznaczające numer pobieranej mieszanki podczas produkcji (opisane M:n), pole oznaczające numer aktualnie zamontowanej formy (opisane F:n), pole oznaczające numer produkowanego wyrobu gotowego (opisane W:n), pole opisujące aktualnie wykonywaną operację na maszynie, stopnie ukończenia aktualnie wykonywanej operacji oraz ukończenia całej produkcji wyrażone w procentach.

Daną mieszankę można pobierać równocześnie przez kilka maszyn. Wyroby mogą być produkowane jednocześnie na wielu wtryskarkach. Dodatkowo numery te oznaczone są kolorami. Zainstalowana forma jest rezerwowana i nie można jej używać w innych wtryskarkach. Możliwe dostępne operacje to: Postój bez formy, Postój z formą, Montaż formy, Podgrzewanie formy, Produkcja wyrobów, Demontaż formy. Przejścia pomiędzy operacjami definiuje dokładnie rys.5.

- Stan form Rozmieszczony jest w górnej części ekranu. W polu oznaczającym formę wyświetlany jest blok T:n, gdzie n oznacza numer typu formy. Formy tego samego typu mają te same parametry. Różnią sie tylko stopniem zużycia. W momencie decyzji, na której formie produkować, dodatkowo obok typu wyświetlane są również dwa parametry dotyczące możliwej do uzyskania jakości wyrobu produkowanego za pomocą tej formy. Do produkcji potrzebne są wartości niezerowe, takie aby ich suma dawała co najmniej wymaganą jakość produkowanego wyrobu. Druga linijka pola opisującego stan formy przedstawia stopień jej zużycia.
- Stan mieszanek Rozmieszczony jest w dolnej lewej części ekranu i przedstawia za pomocą dwóch słupków każdy wyrób. Pierwszy z lewej oznaczony ciemniejszym odcieniem koloru opisującego mieszankę wskazuje wielkość zapasów. Część słupka od góry może być zaznaczona kolorem szarym i oznacza to, że ta część zapasu mieszanki jest jeszcze w magazynie, ale podjęto wcześniej decyzje o produkcji wyrobu potrzebującego tej mieszanki. Ta część mieszanki jest już rozdysponowana i sukcesywnie podczas produkcji część szara słupka będzie znikała. Decyzje o produkcji można podjąć jedynie co do masy mieszanki, która aktualnie jest w magazynie nierozdysponowana. Drugi prawy słupek w jaśniejszym odcieniu koloru mieszanki oznacza sumę mieszanki, która jest zarezerwowana i zostanie w późniejszym terminie dostarczona. W momencie dostawy słupek ten maleje, zaś słupek zapasów wzrasta.
- Stan rezerwacji mieszanek Podczas podświetlania mieszanki przy wyborze wyrobu potrzebne są informacje dotyczące chwil czasowych, w których dostarczona zostanie mieszanka. Informacje te znajdują się ponad stanem mieszanek. Cała oś oznacza 30 dni. Rezerwacje mogą być ustalane na konkretny numer cyklu, czyli z dokładnością do 15 min. Jeden słupek może oznaczać kilka dostaw w ciągu całego dnia.
- Stan **wyrobów gotowych**  Rozmieszczony jest w prawej dolnej części ekranu. Podobnie jak przy stanie mieszanek, dla każdego wyrobu wyświetlane są dwa słupki, lewy oznacza stan zapasów wyrobów. Część szara tego słupka informuje o ilości wyrobu, w stosunku do którego podjęto już decyzję o produkcji i w określonym czasie zostanie ten wyrób do tego poziomu wyprodukowany. Słupek prawy oznacza sumę wszystkich zamówień, które trzeba zrealizować. Jak zamówienia te są rozłożone w czasie, informuje stan zamówień wyrobów.
- Stan **zamówień wyrobów**  Podczas podświetlania wyrobu w czasie decyzji ponad słupkami wyrobów gotowych wyświetlane są zamówienia rozłożone w czasie. Cala oś *X* oznacza 1 miesiąc, czyli 30 dni. Zamówienia, tak jak rezerwacje mieszanek, mogą być zadane na dowolny cykl, czyli z dokładnością do 15 min. Jeden słupek może więc pokazywać kilka zamówień.

Oprócz tego program w każdym cyklu wyświetla okienko z informacjami dodatkowymi z lewej strony na dole. Okienko to zawiera numer aktualnego cyklu i wartości kryteriów oceny harmonogramu opisanego dokładnie w punkcie 2.3. Podczas wyboru produkcji w prawym dolnym rogu ekranu wyświetlane są informacje, czego dotyczy aktualna decyzja - wyrobu, formy oraz wielkości uruchamianej produkcji. Dostępne operacje obsługiwane przez program wraz z klawiszami uruchamiającymi zawsze wyświetlane są w dolnej centralnej części ekranu.

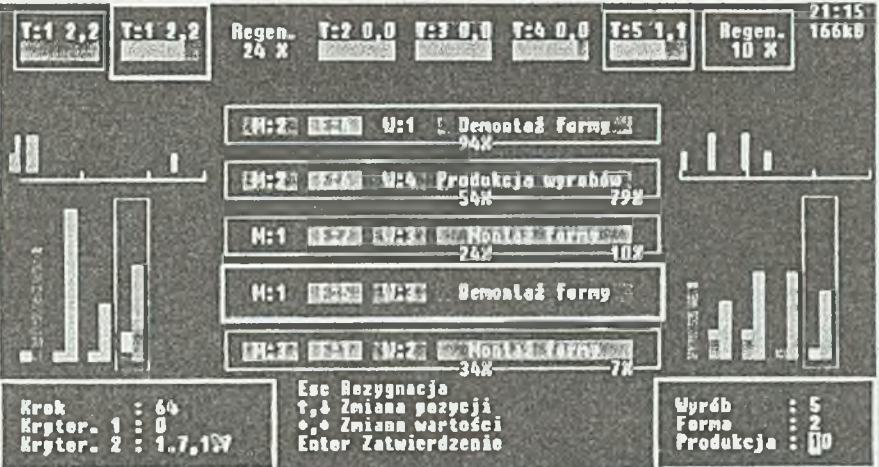

Rys. 4. Wprowadzanie danych w celu uruchomienia produkcji Fig.4. Data entering for running of production

Proces podejmowania decyzji został sprowadzony do kilku znaczących momentów na rys.5. oznaczonych blokiem: DECYZJA W każdym z tych momentów decyzja polega na stwierdzeniu, czy produkować czy nie. Dalszy przebieg operacji jest zależny od jednej z trzech możliwości:

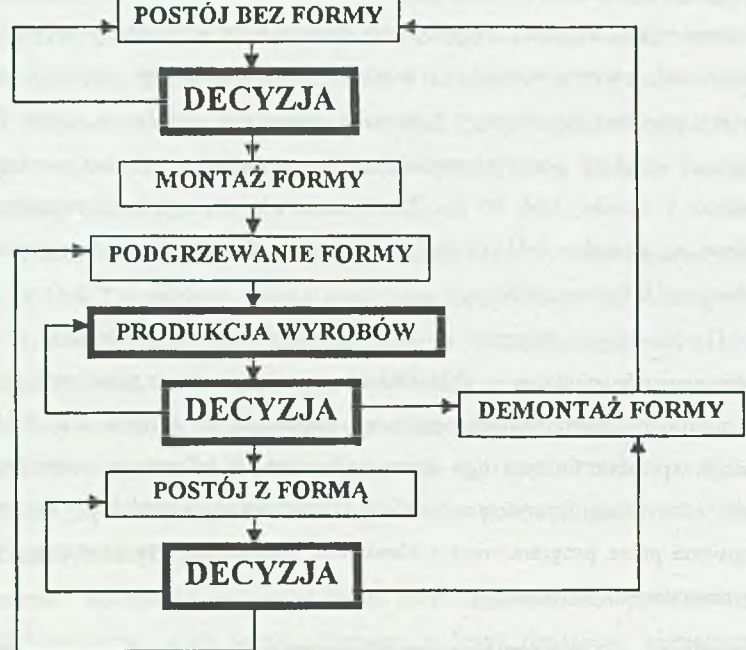

Rys.5. Schemat procesu decyzyjnego symulacji harmonogramowania Fig.5. Decision process of harmonograming simulation

- Pierwszy blok decyzyjny następuje po operacji postoju bez formy. Można zdecydować się na uruchomienie produkcji, czyli przejście do procesu montażu formy, podgrzewania formy i właściwej produkcji. Można również zdecydować się na dalszy postój wtryskarki,
- Drugi blok decyzyjny następuje bezpośrednio po produkcji. Na wtryskarce jest zamontowana forma, więc podjęcie decyzji produkcji może dotyczyć jedynie wyrobu produkowanego wcześniej na maszynie. W momencie decyzji o produkcji maszyna nie musi podgrzewać formy - może przejść do bezpośredniej produkcji. Jeśli nie decydujemy się na produkcję, maszyna może przejść do demontażu formy lub do postoju.
- Trzeci blok decyzyjny jest bardzo podobny do drugiego, z tą różnicą, że występuje po cyklu postoju maszyny z zainstalowaną formą i decyzja o produkcji poprzedzona musi być podgrzaniem formy.

Wszelkie przejścia pomiędzy operacjami w miarę możliwości dokonywane są automatycznie. Nie zakłada się prowadzenia taich operacji, jak przejście z operacji postoju bez formy do operacji postoju z zamontowaną formą mimo, że mogłoby to usprawnić samą produkcję w momentach oczekiwania na mieszankę. W praktyce rezerwacje mieszanki ustalane są dopiero po stworzeniu harmonogramu na cały miesiąc i symulator ma na celu znalezienie tych momentów, gdzie maszyny oczekują na mieszankę, żeby rezerwacje te przesunąć.

W każdym cyklu wszystkie maszyny są sprawdzane pod kątem zakończenia operacji. Jeśli system automatycznie może przejść do następnej - robi to - w przeciwnym razie czeka na decyzje z klawiatury lub uaktywnionego wcześniej, wbudowanego heurystycznego generowania decyzji. Po każdym obliczonym cyklu użytkownik może zdecydować, co program ma dalej robić. Użytkownik może zdecydować się na przekazanie formy do regeneracji. W przypadku uaktywnionego wcześniej generowania decyzji program sam podejmuje decyzje co do przekazywania form do regeneracji.

Program umożliwia cofnięcie w czasie procesu symulacji. Pamiętane jest kilkaset ostatnich cykli w zależności od wolnej pamięci. Można w każdym momencie włączyć i wyłączyć generowanie decyzji według wbudowanej heurystyki. Do następnego cyklu przechodzi się normalnie po naciśnięciu klawisza Space. Dostępna jest również opcja automatycznego zatwierdzania cykli. Szybkość obliczanych cykli można ustawić z zakresu 1 do 20 cykli na sekundę, za pomocą opcji *Parametry Symulacji.*

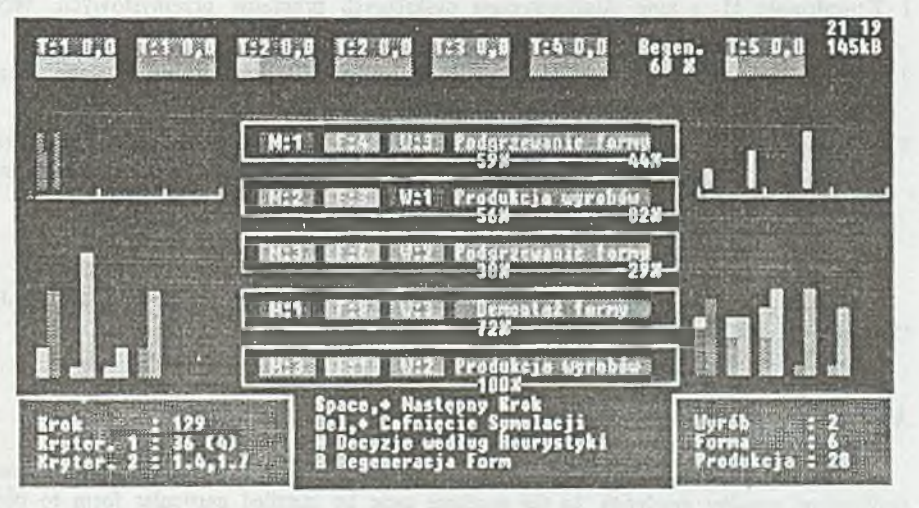

Rys. 6. Wygląd ekranu w momencie zakończenia cyklu Fig. 6. Screen in the moment of end of cycle

#### **2.3. Kryteria oceny harmonogramu**

W programie przyjęto dwa kryteria oceny harmonogramu. Ocena harmonogramu ma na celu porównanie dwóch lub więcej wygenerowanych harmonogramów. Pierwszym kryterium jest suma kar za nieterminową realizację zamówień. Lepszy harmonogram to taki, który uzyska lepszą wartość kryterium 1 z uwzględnieniem tolerancji. Drugim kryterium jest rozbieżność sumy, osób na pracujących maszynach. Harmonogram jest lepszy, jeśli rozbieżność dwóch wartości, czyli najmniejszej i największej sumy jest mniejsza.

#### **3. W nioski**

Przedstawiony w pracy symulator dotyczy skomplikowanego procesu produkcyjnego. Pozwala on na:

- wypracowanie efektywnych heurystyk,
- szkolenie dyspozytorów produkcji.

Symulator może być rozbudowany do wersji przemysłowej po wprowadzeniu większej liczby maszyn, form, mieszanek i wyrobów w przewijalnych oknach na ekranie.

## LITERATURA

- 1. Kowalowski H. i inni: Automatyzacja dyskretnych procesów przemysłowych, WNT, Warszawa 1985.
- 2. Marecki F.: Model matematyczny produkcji wyrobów gumowych, Wyższa Szkoła Informatyki i Zarządzania, Bielsko-Biała, 1995.
- 3. Tomana M.: Symulator harmonogramowania produkcji wyrobów gumowych, Praca dyplomowa inżynierska niepublikowana, Wyższa Szkoła Informatyki i Zarządzania, Bielsko-Biała 1995.

Recenzent: Dr hab. inż. Jan Kałuski, prof. Pol.ŚI.

Wpłynęło do Redakcji do 30.06.1996 r.

#### **Abstract**

In this paper is considered production process of rubber products. This process is realized on parallel machines. In the machine must be installed particular form to obtain product of some type. Additionally particullar material is needed to production of rubber product. Production of rubber product is realized for orders. The order defines type of product,

### Symulator harmonogramowania produkcji wyrobów cumowych

amount of production part and delivery time. The material to production is delivered with certain delay. Some products are produced from the same materials. The order can be canceled. The problem of production managing of rubber products is to determine the schedule which minimize the sum of penalties for crossing dead lines of the orders. This schedule should be done with 15-minuts step for 48 hours period with 30 days horizon. The sequence of operation performed in the machines should be defined in the schedule. There are operations: the halting with form or without form, assembling or disassembling form and production. The computer simulator has been used to solve this problem. The simulator is based on logicarythmetical state equation. Heuristic and conwersation option has been used, Heuristic algorythms can calculate for each machine the type of product, amount of production part and type of form. This simulator is the tool to calculate effective heuristics of production managing of rubber products. Computer simulator has been written in the C++ computer language.

141